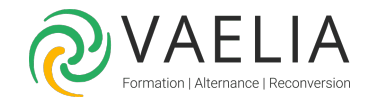

# Formation AutoCAD Initiation - Connaître les fondamentaux

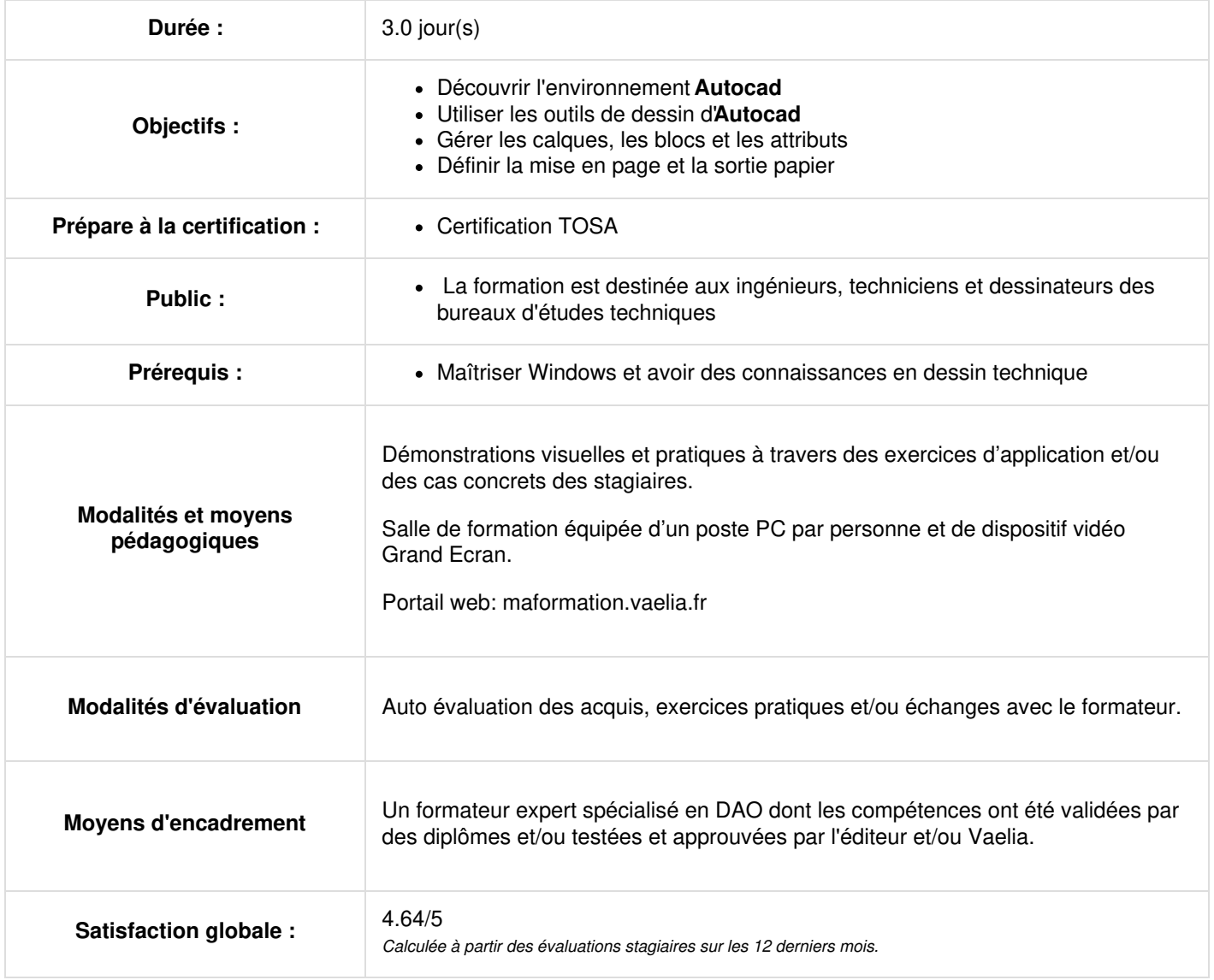

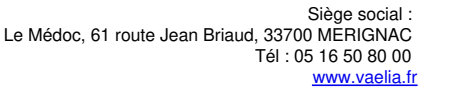

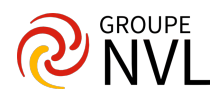

#### Jour 1

## **Présentation et découverte de l'environnement AutoCAD**

- Accès à la gestion des outils pratiques et barre d'outils d'accès rapide
- Découverte ligne de commande et barres d'outils (le ruban, ligne de commande, barre de
- · propriété)
- Présentation de l'espace objet et papier
- Présentation du curseur et contrôle des vues dans l'espace objet

### **Outils de dessin AutoCAD**

- Paramètres d'aides au dessin (Accrochage aux objets, Accrochage /Grille, Mode polaire, le vecteur auto-track, le mode de saisie dynamique…)
- Modes de sélection
- Renseignement au dessin (cotation, aire, angle rapide)
- Outils de traçage (Lignes, rectangles, droites et demi-droites Cercles, arc, ellipses, polygones, polylignes, hachures, solides, anneaux)
- Utilisation des outils de modification (copier, déplacer, étirer, miroir, …)
- Gestion des systèmes de coordonnées (absolues, relatives, polaires, utilisation et création SCU)
- Contrôles des vues d'un dessin (les différents zooms)

#### Jour 2

### **Gestion des calques AutoCAD**

- Présentation du gestionnaire de calques
- Création et utilisation des calques (attribution des propriétés du calque)
- Etats des calques (geler / libérer, activer/désactiver, verrouiller/déverrouiller)

### **Annotation du dessin AutoCAD**

- Création style de texte et utilisation d'outils texte ligne et texte multi-lignes
- Modification des textes
- Gestion des styles de cotation et utilisation d'outils de cotation
- Gestion des styles lignes de repères et utilisation des outils
- Gestion des styles de tableau et utilisation de l'outil tableau

### Jour 3

### **Gestion et création de blocs et attributs**

- Création d'un bloc et utilisation de l'éditeur de blocs (modification de blocs)
- Création d'attributs
- Insertion de blocs et utilisation du DesignCenter
- Création et utilisation d'une palette d'outils

#### **Mise en page et sortie papier**

- Définir la mise en page par les onglets de présentation
- Créer et utiliser les onglets de présentation
- Créer des fenêtres de présentation (fenêtres flottantes ou vues multiples)
- Gérer les échelles de traçage

Pour aller plus loin : Formation AutoCAD [Perfectionnement](file:///formations-courtes/programme-formation/AUT-PERF/autocad-les-fonctions-avancees) - Les fonctionnalités avancées ou [Formation](file:///formations-courtes/programme-formation/AUT3D-INIT/autocad-3d-initiation) AutoCAD 3D Initiation

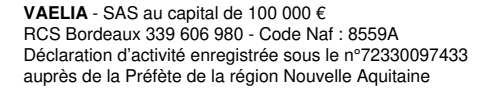

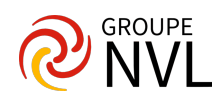